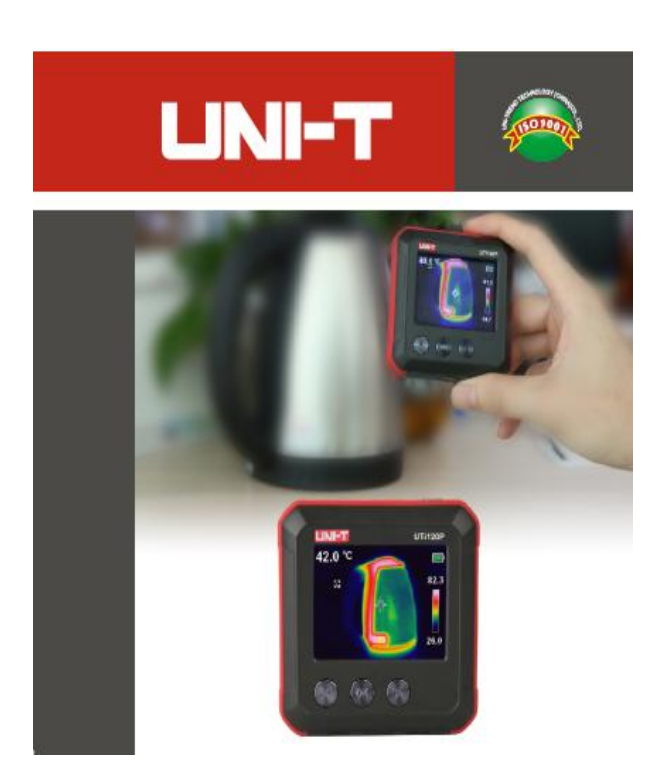

**UTi120P Kompakte Wärmebildkamera**

**P/N:110401109908X**

#### **Vorwort**

Vielen Dank für Ihren Einkauf dieser neuen Wärmebildkamera UTi120P . Um dieses Produkt sicher und richtig zu verwenden, lesen Sie bitte dieses Handbuch, insbesondere die Sicherheitsanweisungen, sorgfältig durch.

Nach dem Durchlesen des Handbuchs wird es empfohlen, das Handbuch zum späteren Gebrauch an einem leicht zugänglichen Ort, vorzugsweise in der Nähe des Geräts, aufzubewahren.

#### **Beschränkte Garantie und Haftung**

Uni-Trend garantiert, dass das Produkt innerhalb eines Jahres ab Kaufdatum frei von Material und Verarbeitungsfehlern ist. Diese Garantie gilt jedoch nicht für Schäden, die durch Unfälle, Fahrlässigkeiten, Missbräuche, Modifikationen, Verschmutzungen oder unsachgemäße Handhabungen verursacht werden. Der Händler ist nicht berechtigt, im Namen von Uni-Trend andere Garantien zu geben. Wenn Sie innerhalb der Garantie einen Garantieservice benötigen, wenden Sie sich bitte unmittelbar an Ihren Verkäufer.

Für besondere, indirekte, zufällige oder spätere Schäden oder Verluste, die durch die Verwendung dieses Geräts verursacht werden, trägt Uni-Trend keine Haftung. Da in manchen Ländern oder Regionen keine Einschränkungen auf stillschweigende Garantien und zufällige oder spätere Schäden zulassen sind, gelten die oben genannten Haftungseinschränkungen möglicherweise nicht für Sie.

#### Inhaltsverzeichnis

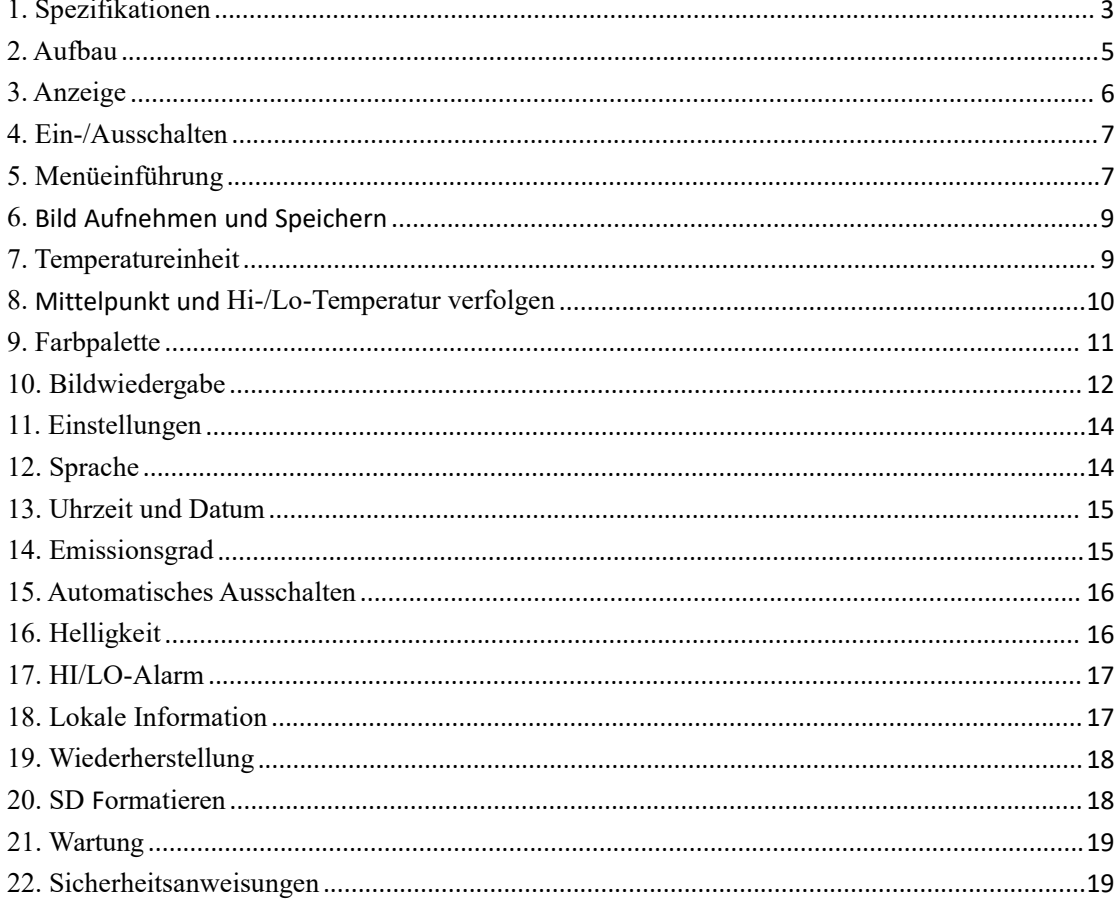

# <span id="page-3-0"></span>**1. Spezifikationen**

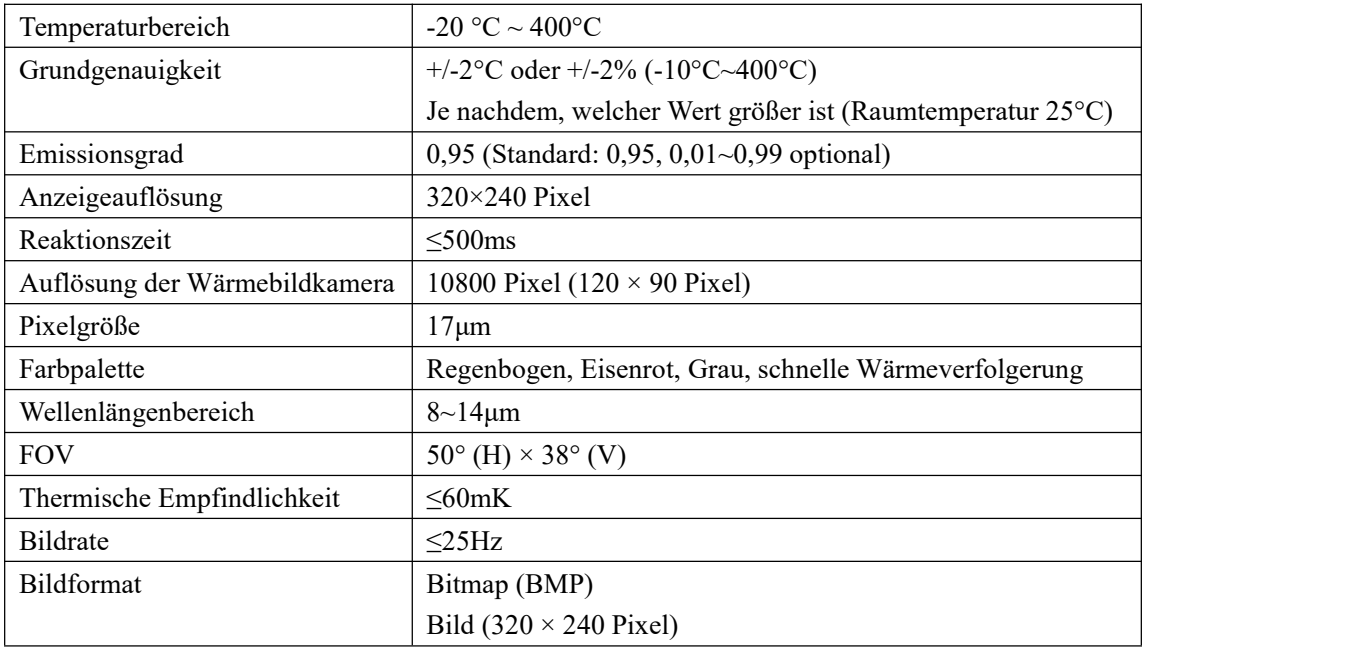

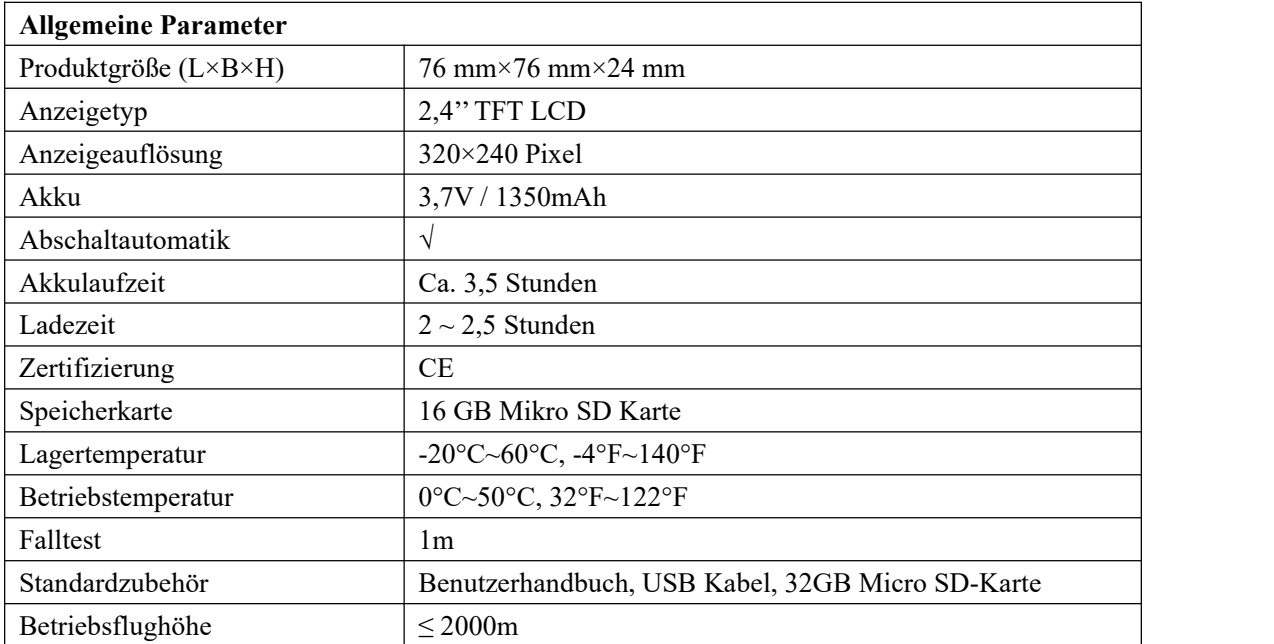

# <span id="page-5-0"></span>**2. Aufbau**

#### 2. Structure

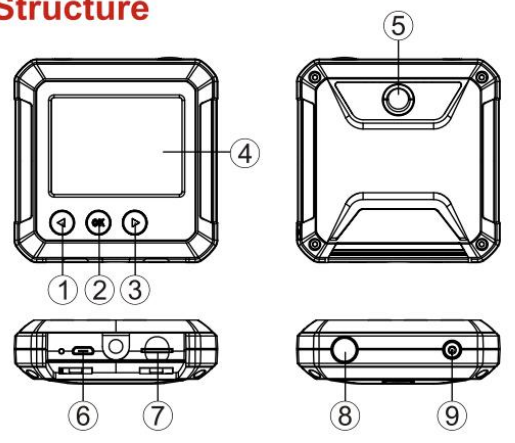

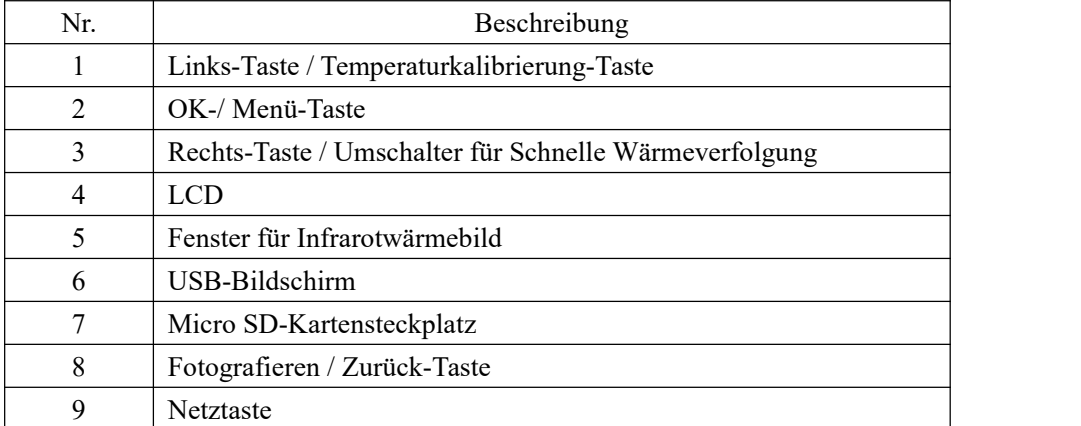

#### **UNI-T.**

# <span id="page-6-0"></span>**3. Anzeige**

- $\bullet$  Anzeigegröße: 2,4" (495mm × 377mm)
- Anzeigeauflösung: 320 × 240 Pixel

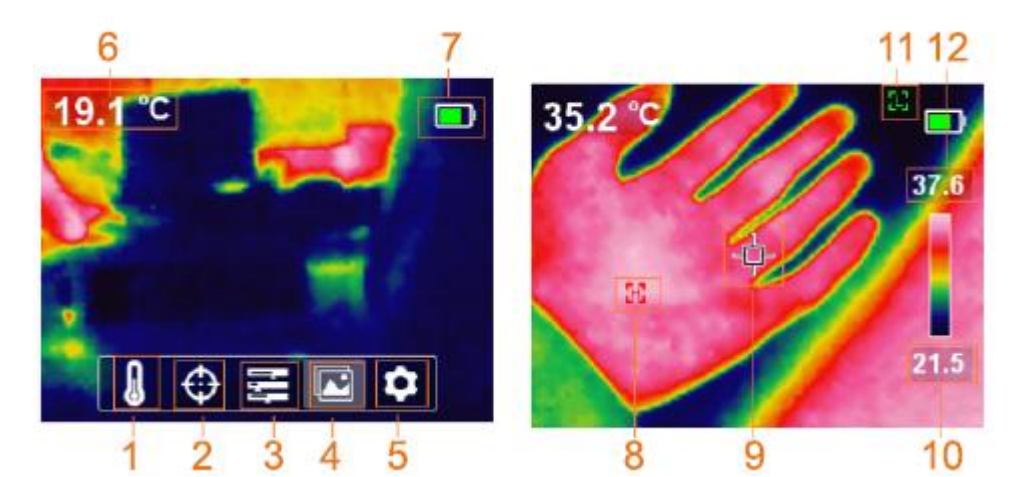

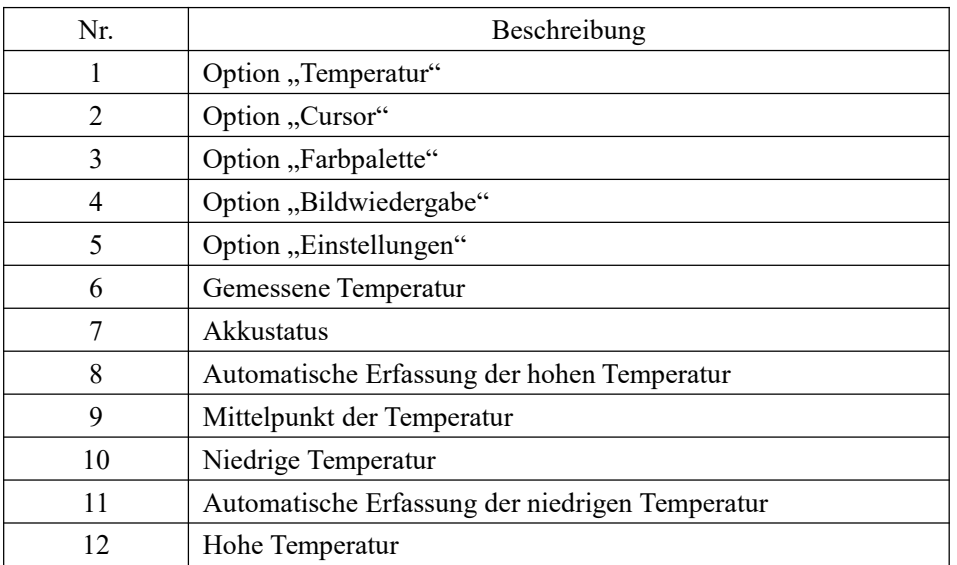

## <span id="page-7-0"></span>**4. Ein-/Ausschalten**

Drücken Sie die Netztaste lang, um das Produkt ein-/auszuschalten.

# <span id="page-7-1"></span>**5. Menüeinführung**

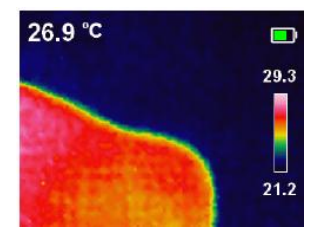

Schnittstelle für Wärmebild

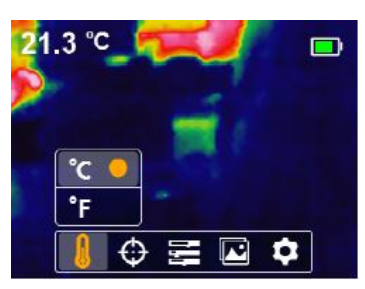

- 1. Drücken Sie die Taste "OK", um das Hauptmenü aufzurufen.
- 2. Drücken Sie die Taste "Links/Rechts", um das Submenü aufzurufen.
- 3. Drücken Sie die Taste "OK", um die Option zu bestätigen.
- 4. Drücken Sie die Taste "Links/Rechts", um °C/°F auszuwählen.

5. Drücken Sie die Taste "Fotografieren/Zurück" zweimal, um zur Schnittstelle für Wärmebild zurückzukehren.

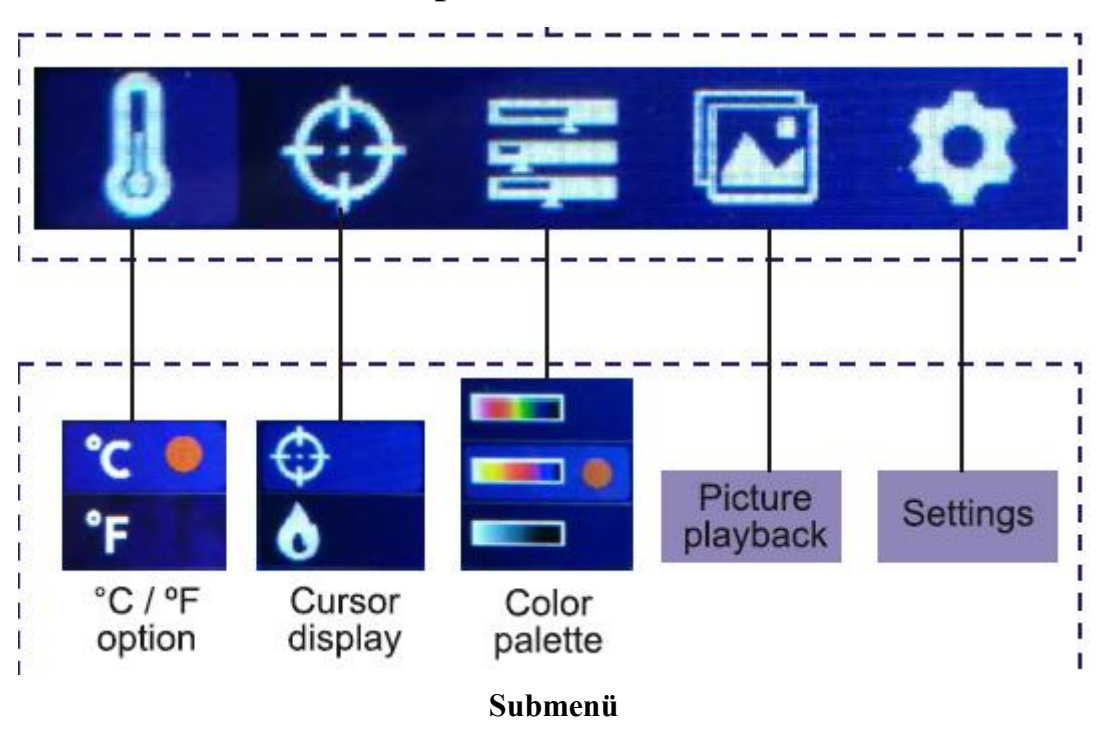

#### **Haupt- und Submenü**

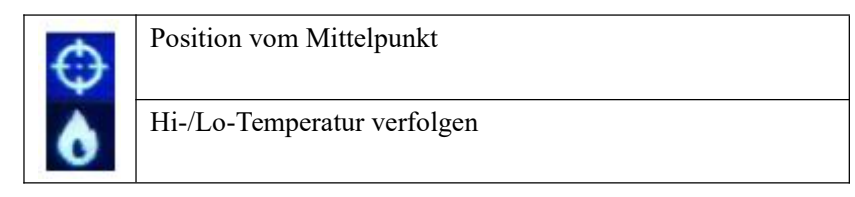

# <span id="page-9-0"></span>**6. Bild Aufnehmen und Speichern**

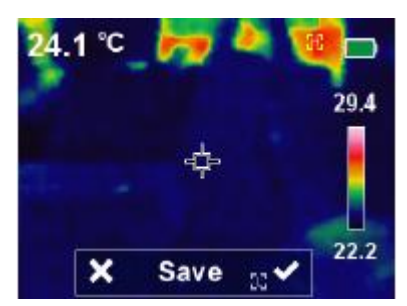

Drücken Sie die Taste "Fotografieren", um das aktuelle Bild aufzunehmen. Auf dem Bildschirm wird eine Option, mit der Sie auswählen können, ob Sie das Bild speichern möchten, angezeigt. Wenn Sie die Taste "Rechts" drücken, wird das Bild gespeichert, und wenn Sie die Taste "Links" drücken, wird das Bild verworfen.

# <span id="page-9-1"></span>**7. Temperatureinheit**

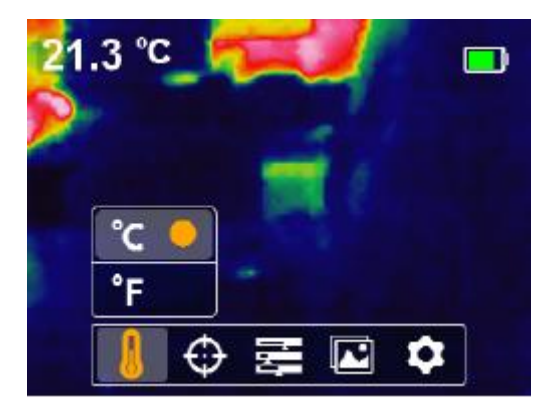

Drücken Sie die Taste "OK", um das Hauptmenü aufzurufen. Drücken Sie die Taste

"Links/Rechts", um die Option & auszuwählen. Drücken Sie die Taste "OK", um das Submenü aufzurufen. Drücken Sie die Taste "Links/Rechts", um die Option zu bestätigen. Drücken Sie die Taste "Zurück", um diesen Vorgang zu beenden und um zur Schnittstelle für Wärmebild zurückzukehren.

#### **UNI-T**

# <span id="page-10-0"></span>**8. Mittelpunkt und Hi-/Lo-Temperatur verfolgen**

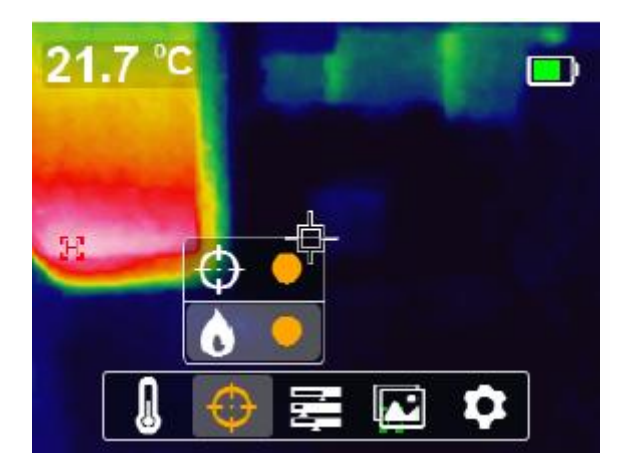

Drücken Sie die Taste "OK", um das Hauptmenü aufzurufen. Drücken Sie die Taste "Links/Rechts", um die Option  $\oplus$  auszuwählen. Drücken Sie die Taste "OK", um das Submenü aufzurufen. Drücken Sie die Taste "Links/Rechts", um die Option auszuwählen und drücken Sie "OK", um die Option zu bestätigen. Wenn ein orangener runder Punkt angezeigt ist, bedeutet dies, dass der Mittelpunkt der Temperatur eingeschaltet ist, und im Gegensatz ist der Mittelpunkt der Temperatur ausgeschaltet.

Drücken Sie die Taste "OK", um die Option **Manden auszuwählen**, wenn der orangene runde Punkt angezeigt ist, bedeutet dies, dass die Verfolgerung der hohen/niedrigen Temperatur ausgeschaltet ist, und im Gegensatz der Status ausgeschaltet ist.

Drücken Sie die Taste "Zurück", um diesen Vorgang zu beenden und zur Schnittstelle für Wärmebild zurückzukehren. Der Farbbalken auf der rechten Seite wird die hohe/niedrige Temperatur anzeigen.

### <span id="page-11-0"></span>**9. Farbpalette**

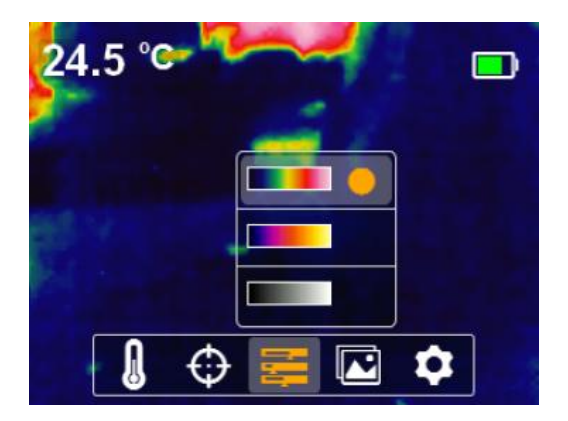

Zur Einpassung der Wärmefarbe gibt es drei Optionen, Eisenrot, Regenbogen und Grau. Drücken Sie die Taste "OK", um das Hauptmenü aufzurufen, und drücken Sie die Taste "Links/Rechts", um die Option auszuwählen. Drücken Sie die Taste "Zurück", um diesen aktuellen Vorgang zu beenden, und zum Bildschirm für Wärmebild zurückzukehren. Zusätzlich drücken Sie auf der Schnittstelle für Bildanzeige die Taste "Rechts", um zwischen dem aktuellen Bild und dem Bild für schnelle Wärmeverfolgerung umzuschalten, siehe Abbildung unten.

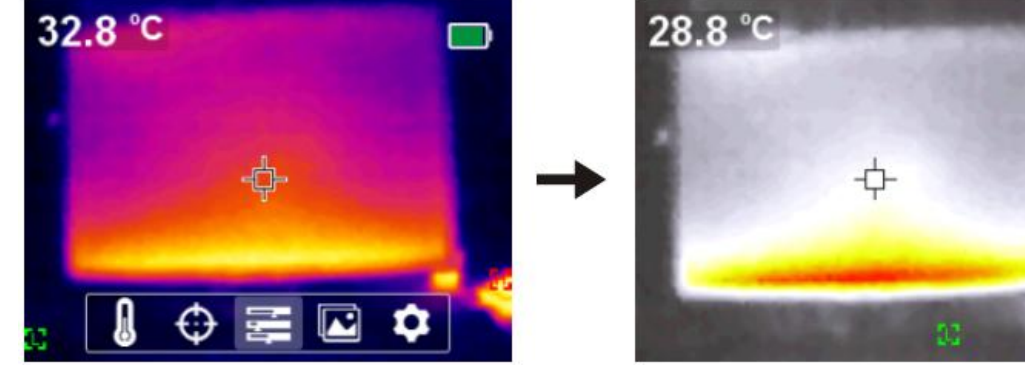

Eisenrot-Bild Schnelle Wärmeverfolgerung-Bild

40.8

Hinweis: Das Bild der schnellen Wärmeverfolgerung kann durch die Farbauswahl nicht auf Eisenrot-, Regenbogen- oder Grau-Bild umgeschaltet werden.

#### **UNI-T**

## <span id="page-12-0"></span>**10. Bildwiedergabe**

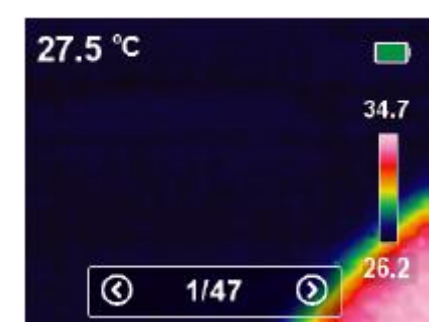

Drücken Sie die Taste "OK", um das Hauptmenü aufzurufen und drücken Sie die Taste "Links/Rechts", um die Option für Bildwiedergabe **auszuwählen**. Drücken Sie die Taste "Zurück", um zum Hauptmenü zurückzukehren.

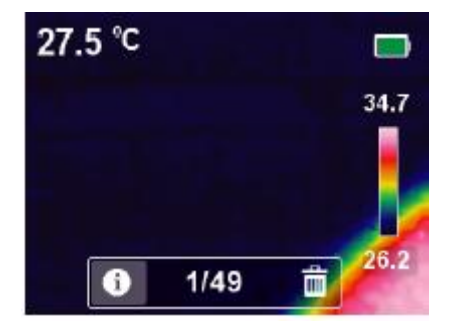

Drücken Sie die Taste "OK", um das Submenü für Bildwiedergabe aufzurufen, und drücken Sie die Taste "Links/Rechts", um das Bild zu durchsuchen oder zu löschen. Drücken Sie die Taste "Zurück", um zum Hauptmenü zurückzukehren.

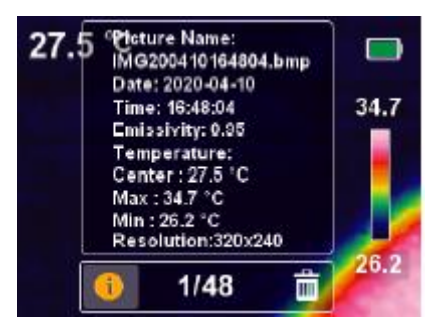

Wählen Sie  $\Box$  aus, um detaillierte Bildinformationen anzuzeigen, und drücken Sie die Taste "Zurück", um zum Hauptmenü zurückzukehren.

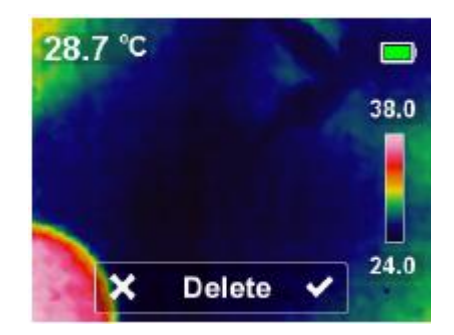

Rufen Sie das Submenü für Bildwiedergabe auf, drücken Sie die Taste "OK", um die Option auszuwählen. Drücken Sie die Taste "Links/Rechts", um "Bild löschen" auszuwählen. Wählen Sie "√" aus, um das Bild zu lösen und um zum Submenü der Bildwiedergabe zurückzukehren. Wählen Sie "ד aus, um unmittelbar zum Submenü der Bildwiedergabe zurückzukehren.

## <span id="page-14-0"></span>**11. Einstellungen**

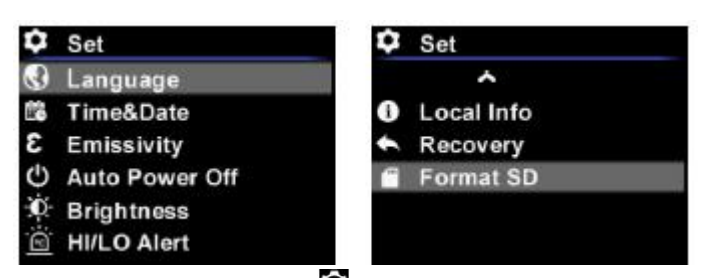

Wählen Sie die Option "<sup>2</sup> aus und drücken Sie die Taste "OK", um die Schnittstelle für Einstellung aufzurufen. Drücken Sie die Taste "Links/Rechts", um einen Einstellungsposten auszuwählen. Drücken Sie die Taste "OK", um das Submenü aufzurufen und drücken Sie die Taste "Zurück", um den aktuellen Vorgang zu beenden.

### <span id="page-14-1"></span>**12. Sprache**

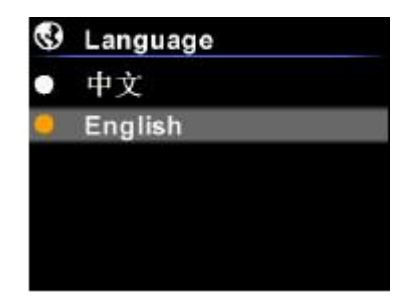

Drücken Sie die Taste "OK", um die Option für Sprache auszuwählen, drücken Sie die Taste "Links/Rechts", um zwischen Chinesisch und Englisch umzuschalten. Drücken Sie die Taste "Zurück", um den aktuellen Vorgang zu beenden.

### <span id="page-15-0"></span>**13. Uhrzeit und Datum**

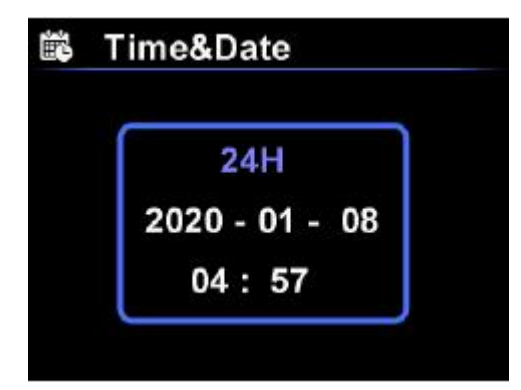

Drücken Sie die Taste "OK", um das Submenü für Uhrzeit & Datum aufzurufen, drücken Sie die Taste "Links/Rechts", um die Parameter für Datum und Uhrzeit einzustellen. Drücken Sie "OK", um die Einstellung zu speichern. Drücken Sie die Taste "Zurück", um den aktuellen Vorgang zu beenden.

#### <span id="page-15-1"></span>**14. Emissionsgrad**

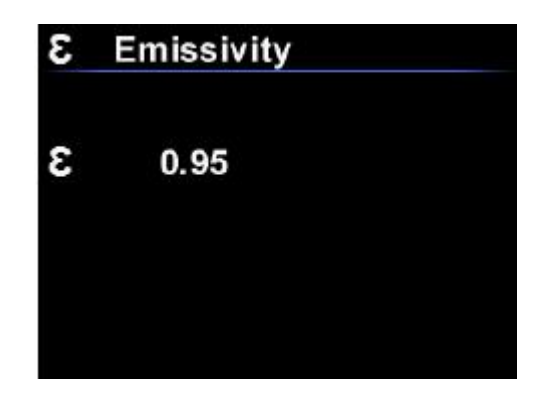

Drücken Sie die Taste "OK", um das Submenü für Emissionsgrad aufzurufen, drücken Sie die Taste "Links/Rechts", um den Parameter für Emissionsgrad zwischen 0,01 und 0,99 einzustellen. Drücken Sie "OK", um die Einstellung zu speichern. Der standardmäßige Parameter für Emissionsgrad ist 0,95. Der richtige Parameter für Emissionsgrad ist ganz wichtig für die Genauigkeit der Temperaturmessung, da er einen bedeutenden Einfluss auf die Temperatur der gemessenen Oberfläche hat.

### <span id="page-16-0"></span>**15. Automatisches Ausschalten**

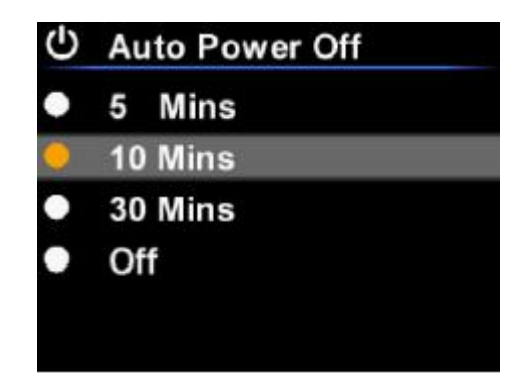

Drücken Sie die Taste "OK", um das Submenü für Automatisches Ausschalten aufzurufen, drücken Sie die Taste "Links/Rechts", um die Zeitdauer für Automatisches Ausschalten auszuwählen. Drücken Sie "OK", um die Einstellung zu bestätigen. Drücken Sie die Taste "Zurück", um den aktuellen Vorgang zu beenden.

### <span id="page-16-1"></span>**16. Helligkeit**

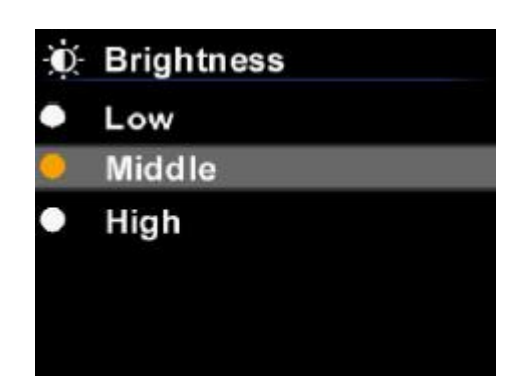

Drücken Sie die Taste "OK", um das Submenü für Anzeigehelligkeit aufzurufen, drücken Sie die Taste "Links/Rechts", um die Helligkeit aus Niedrig, Mittel und Hoch auszuwählen. Drücken Sie "OK", um die Einstellung zu bestätigen. Drücken Sie die Taste "Zurück", um den aktuellen Vorgang zu beenden.

## <span id="page-17-0"></span>**17. HI/LO-Alarm**

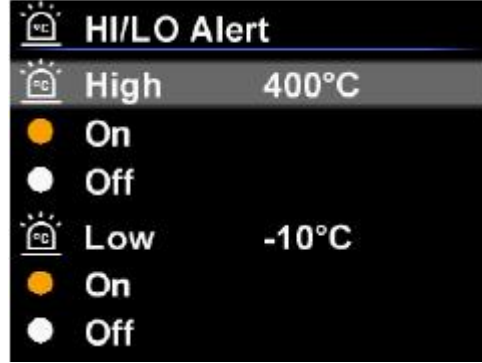

Drücken Sie die Taste "OK", um das Submenü für Alarm für Hohe/Niedrige Temperatur aufzurufen, drücken Sie die Taste "Links/Rechts", um den Parameter für Alarmtemperatur einzustellen. Drücken Sie "OK", um die Einstellung zu bestätigen. Die Benutzer können die Option für "Alarm ein-/ausschalen" auswählen. Drücken Sie die Taste "Zurück", um den aktuellen Vorgang zu beenden.

#### <span id="page-17-1"></span>**18. Lokale Information**

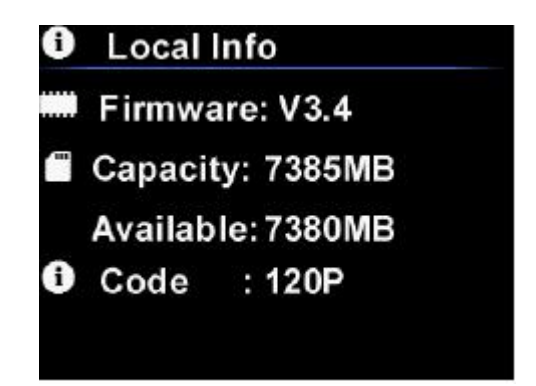

Drücken Sie die Taste "OK", um das Submenü für Geräteinformation aufzurufen, drücken Sie die Taste "Links/Rechts", um die detaillierte Information zu durchsuchen. Drücken Sie die Taste "Zurück", um den aktuellen Vorgang zu beenden.

#### UNI-T

# <span id="page-18-0"></span>**19. Wiederherstellung**

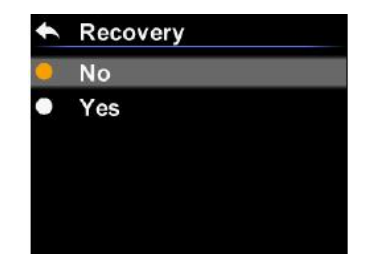

Drücken Sie die Taste "OK", um das Submenü für Wiederherstellung aufzurufen, drücken Sie die Taste "Links/Rechts", um "Ja" oder "Nein" auszuwählen. Drücken Sie die Taste "OK", um die Einstellung zu bestätigen. Drücken Sie die Taste "Zurück", um den aktuellen Vorgang zu beenden.

#### <span id="page-18-1"></span>**20. SD Formatieren**

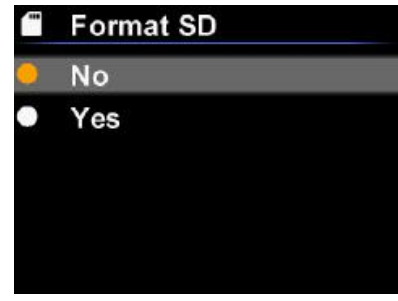

Drücken Sie die Taste "OK", um das Submenü für SD Formatieren aufzurufen, drücken Sie die

Taste "Links/Rechts", um "Ja" oder "Nein" auszuwählen. Das Sanduhr-Symbol wird angezeigt, wenn "Ja" ausgewählt wird. Und es wird nach dem Formatieren verschwinden. Drücken Sie die Taste "Zurück", um den aktuellen Vorgang zu beenden. Hinweis: Formatieren Sie SD vor der Verwendung des Produkts.

#### NI-T

### <span id="page-19-0"></span>**21. Wartung**

Benutzen Sie ein feuchtes Tuch oder eine schwache Seifenlauge, um die Außenschale des Geräts zu reinigen. Bitte benutzen Sie bei der Reinigung der Außenschale, des Objektivs oder des Fensters keine Schleifmittel, keines Isopropylalkohol oder keine Lösungsmittel.

#### <span id="page-19-1"></span>**22. Sicherheitsanweisungen**

Um die Genauigkeit des Messergebnisses sicherzustellen, bitte lesen Sie das Produkthandbuch sorgfältig durch.

Bitte verwenden Sie unbedingt dieses Produkt gemäß dem Handbuch, andernfalls wird keine kostenlose Garantie bei der Beschädigung des Produkts gewährt. Bitte verwenden Sie das Produkt nicht in brennbaren, explosiven, dampfigen, nassen oder korrosiven Umgebungen. Bitte verwenden Sie das Produkt nicht, wenn es beschädigt oder modifiziert ist, um ungenaue Messergebnisse zu vermeiden. Bitte verwenden Sie den richtigen Wert für Emissionsgrad, um genaue Ablesungen der Temperatur zu erhalten. Im Ladevorgang steigt die Innentemperatur des Produkts, was zu ungenauen Temperaturmessungen führen könnte. Es wird daher nicht empfohlen, Messungen während oder direkt nach dem Aufladen des Produkts auszuführen.

**Dieses Gerät entspricht dem Teil 15 der FCC Regeln. Der Betrieb unterliegt den folgenden beiden Bedingungen:**

**(1) das Gerät darf keine schädliche Interferenzen verursachen, und**

**(2) das Gerät muss alle empfangenen Interferenzen akzeptieren, einschließlich der Interferenz, die ungewünschten Betrieb verursachen kann.**

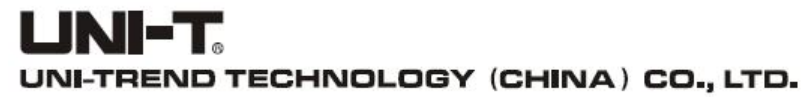

No.6, Gong Ye Bei 1st Road, Songshan Lake National High-Tech Industrial Development Zone, Dongguan City, Guangdong Province, China

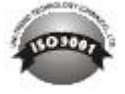